## GSMLS Online Payment Instructions THESE ARE INSTRUCTIONS ONLY!!!

## You cannot make payment using this form

Garden State MLS is now processing credit card payments online. In order to make an online payment, please follow the instructions on the My Participation Bills screen.

Once logged into the MLS (http://mls.gsmls.com/member/) use the menu at the top and navigate to AGENT MGMT -> Manage Bills -> My Participation Bills then follow Steps 1 & 2 outlined in the image below. After clicking *Pay the Bill*, the screen on page 2 of this document will open up. Complete the form and click Submit.

If you require assistance in paying the bill, please contact GSMLS Technical Support at (973) 605-1700.

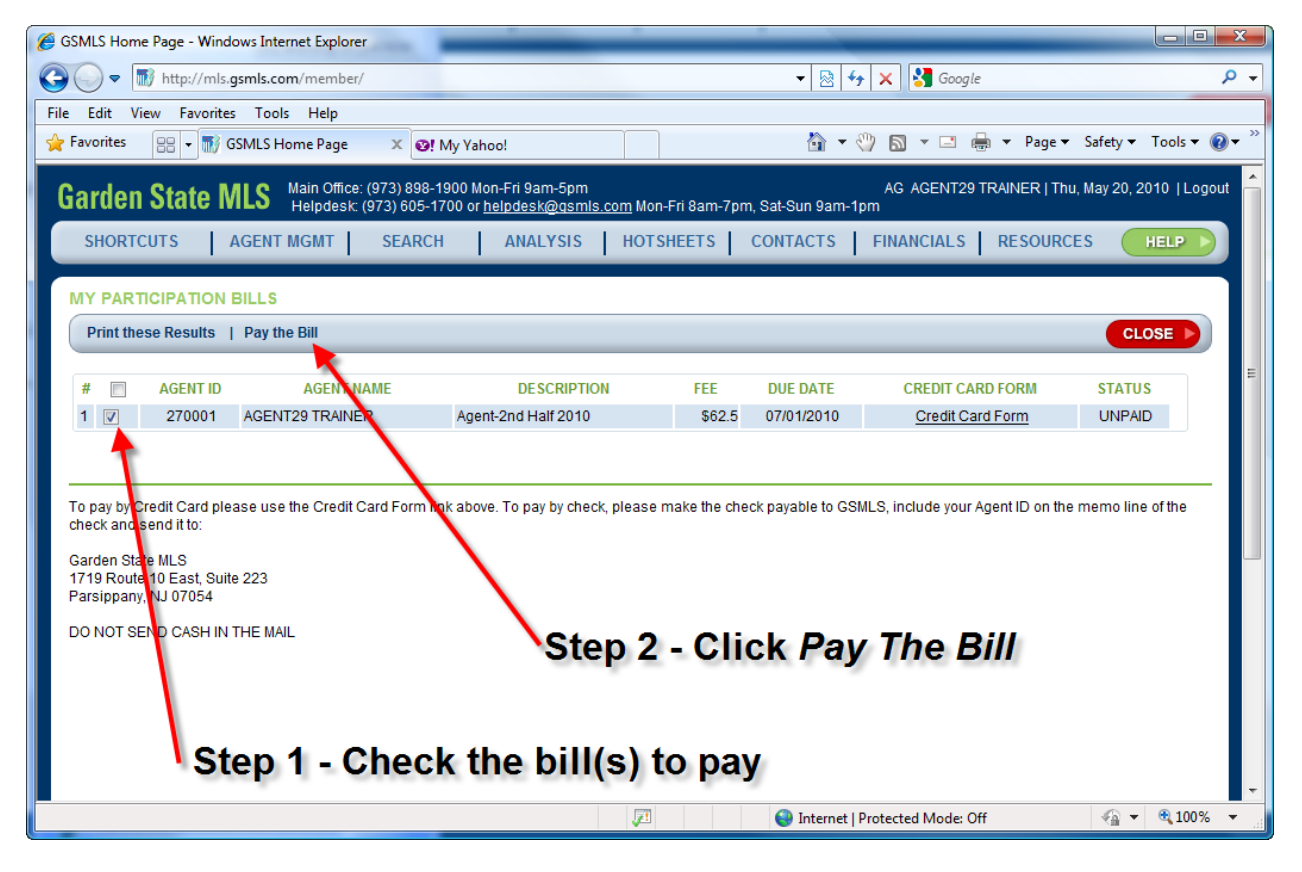

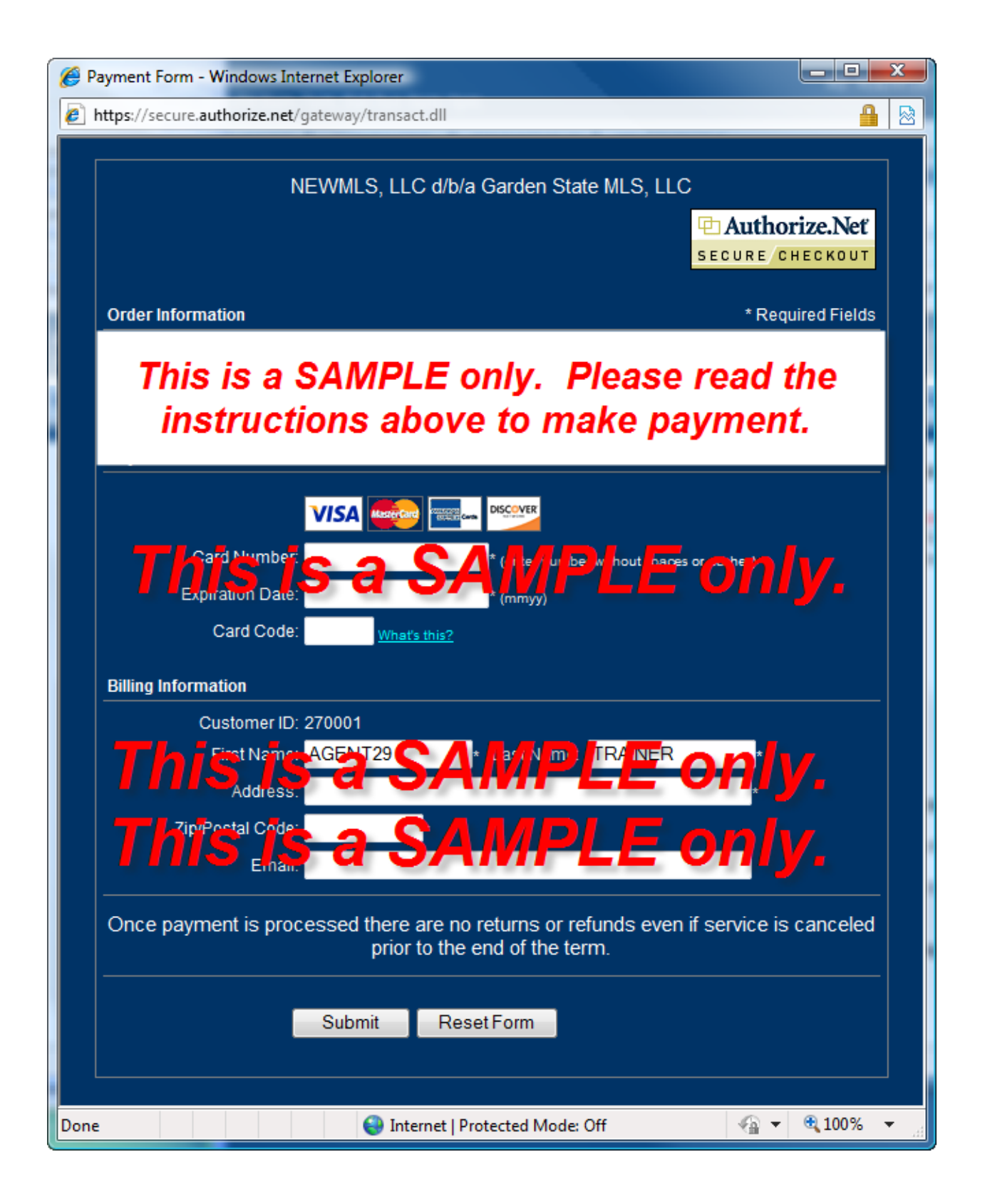